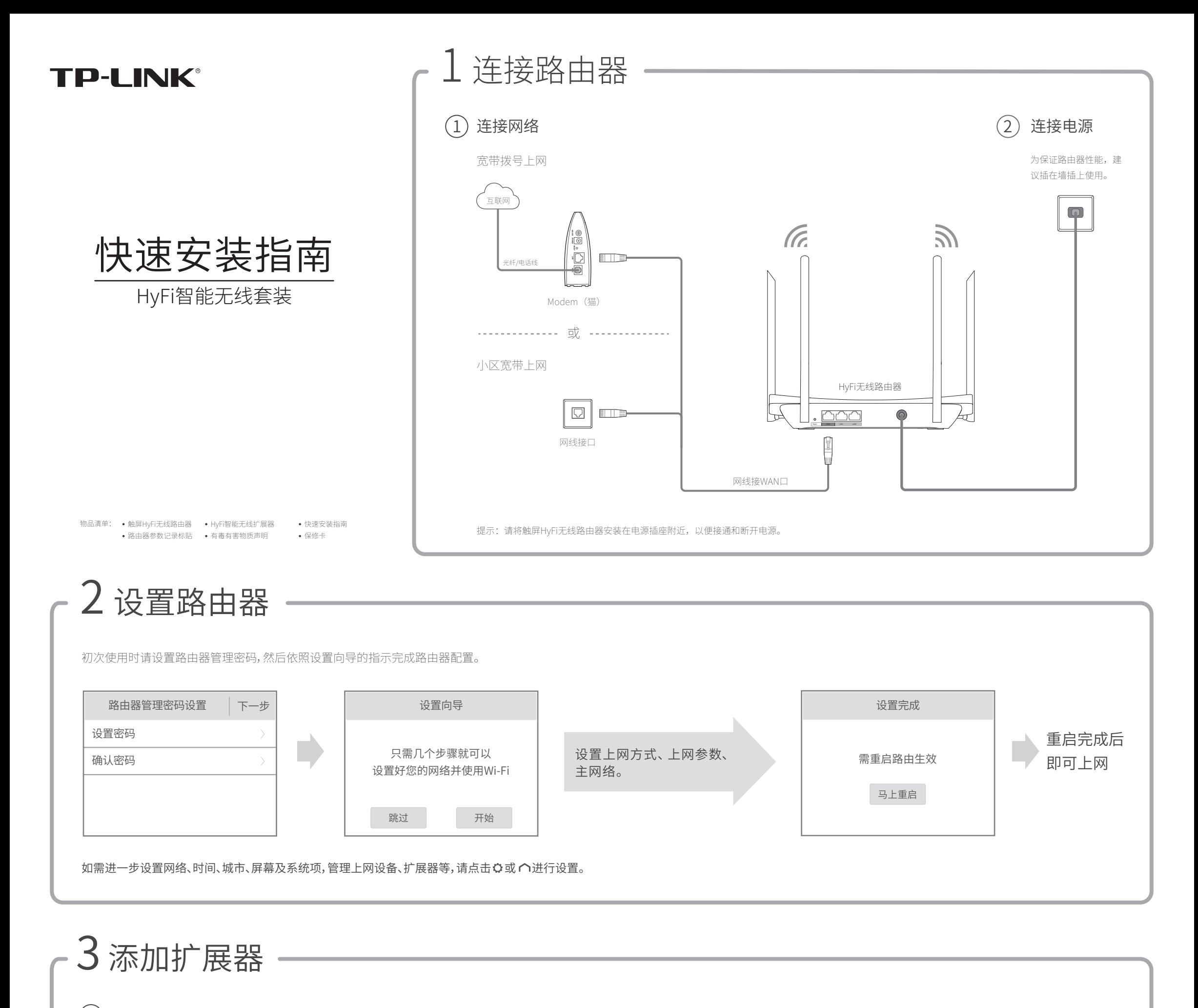

将一个或多个扩展器插到路由器附近的插座上。(有些排插会对HyFi产品的性能有影响,不建议用在排插上。)  $(1)$ 

点击》切换至"HyFi扩展器"界面,点击" $\Theta$ 添加新设备",依照本说明书背面的图示操作。  $\left( 2\right)$ 

7103501655 REV1.0.1

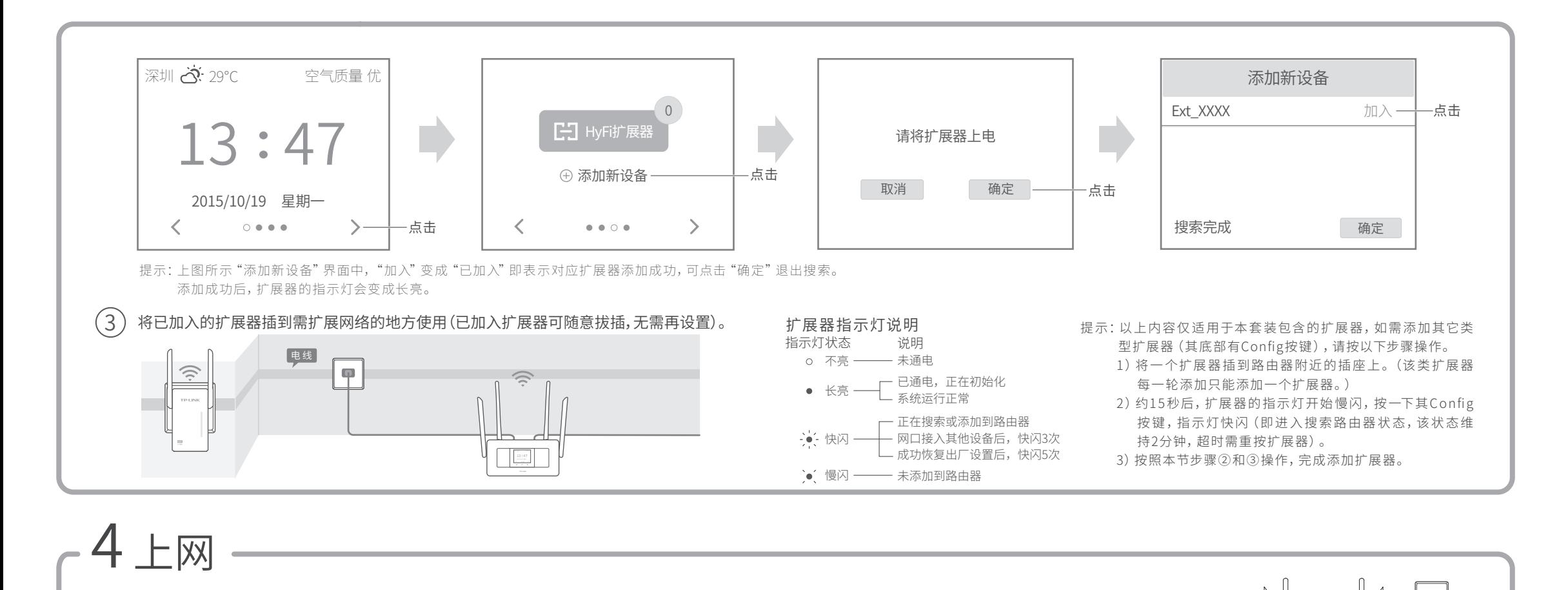

### 无线上网

电脑等设备搜索并连接您设置的无线网络。(无线名称的出厂默认设置为 TP-LINK HyFi XX, XX是路由器底部标贴上AP MAC的后两位数字。)

# 常见问题解答

#### 路由器管理密码:

什么用途?通过触屏更改路由器的网络、系统设置或添加新设备时, 均需输入此密码后才可进行操作。

该密码也用于登录网页端路由器管理界面(tplogin.cn)。

- 重置密码?请点击  $\ddot{Q}$ , 选择"系统设置"> "管理密码设置", 重设 新密码即可。
- 忘记密码?该密码不设找回,只能将路由器恢复出厂设置(Reset), 然后重置密码。

#### 路由器设置完成后,无法上网怎么办?

#### 请查看"已连设备"界面中的WAN口连接状态:

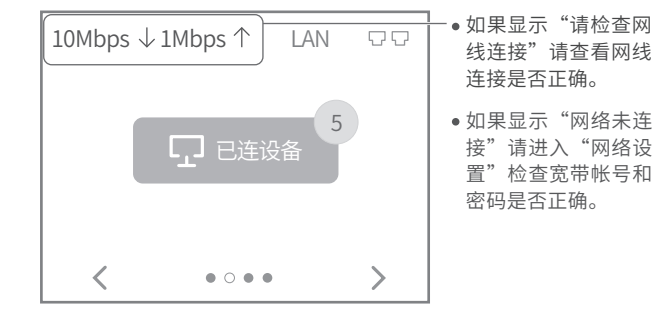

#### 如何恢复出厂设置?

或

通电状态下,用触控笔或尖状物按住路由器后面板上的Reset按键3秒以 上,直到屏幕提示"正在恢复出厂设置,请稍候"后松手,路由器恢复出 厂设置后会自动重启。

有线上网

用网线将电脑等设备的网口与路由器的

LAN1或LAN2端口连接起来。

注意:恢复出厂设置后路由器的所有配置参数将全部被清除,需要对路由 器重新进行上网等配置。

#### 如何选择上网方式?

推荐使用路由器自动检测的上网方式。若需手动选择,请按下表选择:

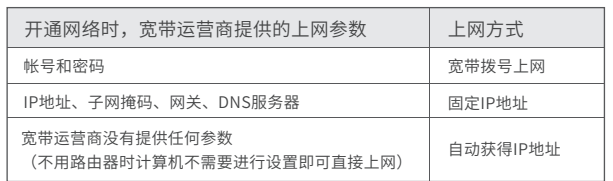

若仍不知如何选择上网方式和填写上网参数,请联系您的宽带运营商。

#### Wi-Fi无法连接怎么办?

- 请确保您的设备Wi-Fi功能处于开启并正常工作状态。
- 请确认进行Wi-Fi连接时,选择的无线名称和填写的无线密码正确(注 意区分大小写)。
- 请检查路由器的"无线定时"设置是否合理。

## 警示

1.雷雨天气请将设备电源及所有连线拆除,以免遭雷击破坏。

 $\blacksquare$ 

2.远离热源,保持通风。

3.在储存、运输和运行环境中,请注意防水。

4.将路由器放置在平稳的表面。

#### 添加HyFi扩展器不成功怎么办?

请查看HyFi扩展器的指示灯状态,若不亮,则其电源插座可能接 触不良或已损坏。

Reset WAN LAN1 LAN2

 $\bullet$ 

 $\overline{\mathsf{P}}$ 

LAN2

- 带滤波器的排插有可能导致HyFi产品无法使用。不建议用在排插 上,请尽量插在墙插上使用。
- 请确保每台触屏HyFi无线路由器搭配使用的HyFi扩展器数量不超 过7台。
- 路由器与扩展器必须在同一电表下使用,且它们之间的电力线距 离在300米以内。
- 请确保该扩展器未被添加过。在"HyFi扩展器"触屏主界面点击 "HyFi扩展器"查看是否有该扩展器名称,如果有,则表明它已 被添加,因而无法再次搜索和添加它。
- 若经上述步骤后仍无法添加HyFi扩展器,建议将HyFi扩展器重新拔 插上电后重新添加。

更多问题,可登录http://service.tp-link.com.cn查看 视频教程和设置文档。

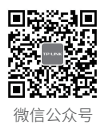

方 明  ${\rm copright}$   $^{\rm Copyright \, @\, 2015}$ 普联技术有限公司

未经普联技术有限公司明确书面许可,任何单位或个人不得擅自仿制、复制、誊抄或转译本手册 部分或全部内容,且不得以营利为目的进行任何方式(电子、影印、录制等)的传播。

TP-LINK 为普联技术有限公司注册商标。本手册提及的所有商标,由各自所有人拥有。本手册所提到的产品规格和资讯仅供 参考,如有内容更新,恕不另行通知。除非有特殊约定,本手册仅作为使用指导,所作陈述均不构成任何形式的担保。 版权所有,保留所有权利 400-8863-400 www.tp-link.com.cn 技术支持热线 声明 公司网址

地址:深圳市南山区深南路科技园工业厂房24栋

南段1层、3-5层、28栋北段1-4层